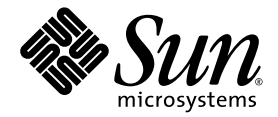

# Guía de instalación de la estación de trabajo Sun Ultra™ 24

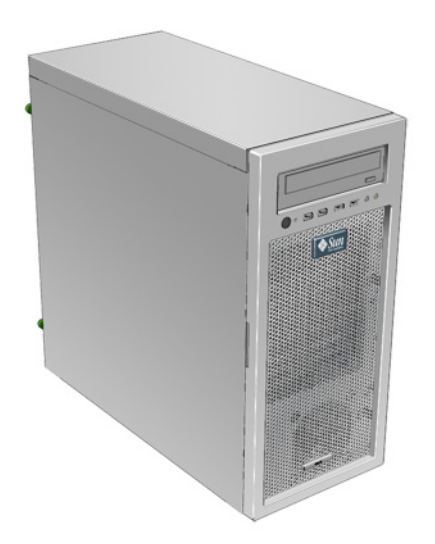

Sun Microsystems, Inc. www.sun.com

Copyright © 2007 Sun Microsystems, Inc., 4150 Network Circle, Santa Clara, California 95054, EE.UU. Reservados todos los derechos.

Esta distribución puede incluir materiales desarrollados por terceros.

Sun, Sun Microsystems, el logotipo de Sun, Java, Netra, Solaris, Sun Ray, Sun Ultra, el logotipo de Java Coffee Cup, el logotipo de Solaris, Sun Ultra 24, Ultra 24, Sun y Sun Microsystems Inc. son marcas comerciales o marcas registradas de Sun Microsystems, Inc. en EE.UU. y en otros países.

Intel ® Intel es una marca comercial o marca registrada de Intel Corporation o sus filiales en Estados Unidos y otros países. Intel Inside ® Intel Inside es una marca comercial o marca registrada de Intel Corporation o sus filiales en Estados Unidos y otros países.

Este producto está cubierto y controlado por las leyes de control de exportación de EE.UU. y puede estar sujeto a las leyes de exportación e importación en otros países. Los usos finales (o usuarios finales) en misiles, armas nucleares, químicas o bacteriológicas, ya sea de forma directa o indirecta, están estrictamente prohibidos. La exportación o reexportación a países sujetos a embargo por parte de EE.UU. o a entidades identificadas en las listas de exclusión de exportación de EE.UU., incluyendo, aunque sin limitarse a ellas, las personas rechazadas o las listas nacionales especialmente designadas, está estrictamente prohibida.

El uso de cualquier CPU de repuesto o sustitución queda limitado a la reparación o sustitución de una CPU por otra en los productos exportados según las leyes de exportación de EE.UU. Queda terminantemente prohibido el uso de unidades CPU como actualizaciones del producto a menos que así lo autorice el gobierno de Estados Unidos.

Copyright © 2007 Sun Microsystems, Inc., 4150 Network Circle, Santa Clara, California 95054, Etats-Unis. Tous droits réservés.

Cette distribution peut inclure des éléments développés par des tierces parties.

Sun, Sun Microsystems, le logo Sun, Java, Netra, Solaris, Sun Ray, Sun Ultra , le logo Java Coffee Cup, le logo Solaris, Sun Ultra 24, Ultra 24, Sun et Sun Microsystems Inc. sont des marques de fabrique ou des marques déposées de Sun Microsystems, Inc. aux Etats-Unis et dans d'autres pays.

Intel est une marque de fabrique ou une marque déposée de Intel Corporation ou de sa filiale aux Etats-Unis et dans d'autres pays.

Ce produit est soumis à la législation américaine sur le contrôle des exportations et peut être soumis à la règlementation en vigueur dans d'autres pays dans le domaine des exportations et importations. Les utilisations finales, ou utilisateurs finaux, pour des armes nucléaires, des missiles, des armes biologiques et chimiques ou du nucléaire maritime, directement ou indirectement, sont strictement interdites. Les exportations ou reexportations vers les pays sous embargo américain, ou vers des entités figurant sur les listes d'exclusion d'exportation américaines, y compris, mais de maniere non exhaustive, la liste de personnes qui font objet d'un ordre de ne pas participer, d'une façon directe ou indirecte, aux exportations des produits ou des services qui sont régis par la législation américaine sur le contrôle des exportations et la liste de ressortissants spécifiquement désignés, sont rigoureusement interdites. L'utilisation de pièces détachées ou d'unités centrales de remplacement est limitée aux réparations ou à l'échange standard d'unités centrales pour les produits exportés, conformément à la législation américaine en matière d'exportation. Sauf autorisation par les autorités des Etats-Unis, l'utilisation d'unités centrales pour procéder à des mises à jour de produits est rigoureusement interdite.

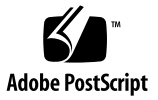

### Contenido

### **[Prefacio v](#page-4-0)**

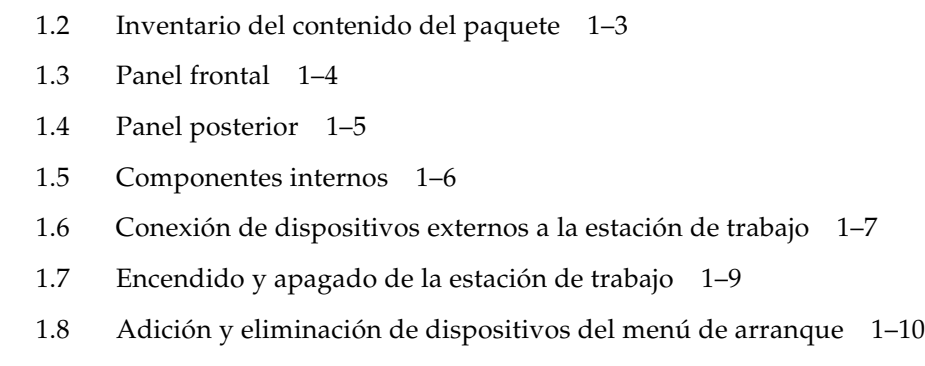

**[1. Introducción al hardware de la Estación de trabajo Sun Ultra 24 1–1](#page-8-0)**

[1.1 Planificación del proceso de instalación 1–2](#page-9-0)

### **[2. Configuración del SO Solaris preinstalado y uso del software para](#page-18-0)  desarrolladores preinstalado 2–1**

- [2.1 Configuración del SO Solaris 10 2–2](#page-19-0)
	- [2.1.1 Información de licencia 2–2](#page-19-1)
	- [2.1.2 Configuración del disco 2–2](#page-19-2)
	- [2.1.3 Diagrama de instalación 2–2](#page-19-3)
	- [2.1.4 Configuración del SO Solaris 10 preinstalado 2–3](#page-20-0)
- [2.2 Exploración del software para desarrolladores preinstalado 2–6](#page-23-0)
	- [2.2.1 Sun Studio 2–7](#page-24-0)
	- [2.2.2 Sun Java Studio Creator 2–7](#page-24-1)
	- [2.2.3 Sun Java Studio Enterprise 2–8](#page-25-0)
	- [2.2.4 NetBeans IDE 2–8](#page-25-1)
	- [2.2.5 Sun Java Enterprise System 2–8](#page-25-2)
- [2.3 Restauración o reinstalación del sistema operativo 2–9](#page-26-0)

#### **[A. Configuración del sistema para dos monitores A–1](#page-28-0)**

- [A.1 Para configurar Solaris para varias pantallas A–1](#page-28-1)
- [A.2 Para configurar Windows para varias pantallas A–2](#page-29-0)
- [A.3 Para configurar Linux para varias pantallas A–3](#page-30-0)

#### **[B. Detección de errores en la configuración y obtención de Asistencia técnica B–1](#page-32-0)**

- [B.1 Detección de problemas en la configuración de la Estación de trabajo Sun](#page-33-0)  Ultra 24 B–2
- [B.2 Asistencia técnica B–4](#page-35-0)

#### **[C. DVD de herramientas y controladores, sistemas operativos admitidos y](#page-38-0)  especificaciones del sistema C–1**

- [C.1 Software del DVD de herramientas y controladores C–2](#page-39-0)
- [C.2 Software de sistema operativo compatible C–2](#page-39-1)
- [C.3 Características y especificaciones de la Estación de trabajo Sun Ultra 24](#page-40-0)  $C-3$ 
	- [C.3.1 Componentes del sistema y características C–3](#page-40-1)
	- [C.3.2 Configuraciones de memoria C–4](#page-41-0)
	- [C.3.3 Ranuras de expansión PCI-E y PCI C–5](#page-42-0)
	- [C.3.4 Especificaciones físicas C–6](#page-43-0)
	- [C.3.5 Especificaciones de alimentación C–6](#page-43-1)
	- [C.3.6 Especificaciones medioambientales C–7](#page-44-0)

### <span id="page-4-0"></span>Prefacio

La *Guía de instalación de la estación de trabajo Sun Ultra 24* proporciona la información necesaria para instalar y configurar el hardware y el software de la estación de trabajo.

### Organización de este manual

Esta guía está organizada según los siguientes capítulos:

El [Capítulo 1](#page-8-1) contiene instrucciones sobre el desembalaje, cableado y alimentación de la estación de trabajo.

El [Capítulo 2](#page-18-1) explica cómo configurar el SO Solaris™ 10 preinstalado y el software de desarrollo adicional.

El [Apéndice A](#page-28-2) describe cómo configurar los sistemas operativos Solaris, Linux y Windows para dos monitores.

El [Apéndice B](#page-32-1) explica temas relativos a la detección de errores y a cómo obtener asistencia.

El [Apéndice C](#page-38-1) proporciona información sobre el DVD de herramientas y controladores de la Estación de trabajo Sun Ultra 24, los sistemas operativos admitidos y las especificaciones del sistema.

## Indicadores de los shell

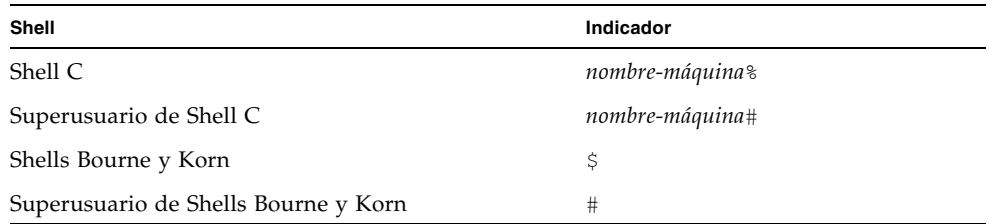

## Convenciones tipográficas

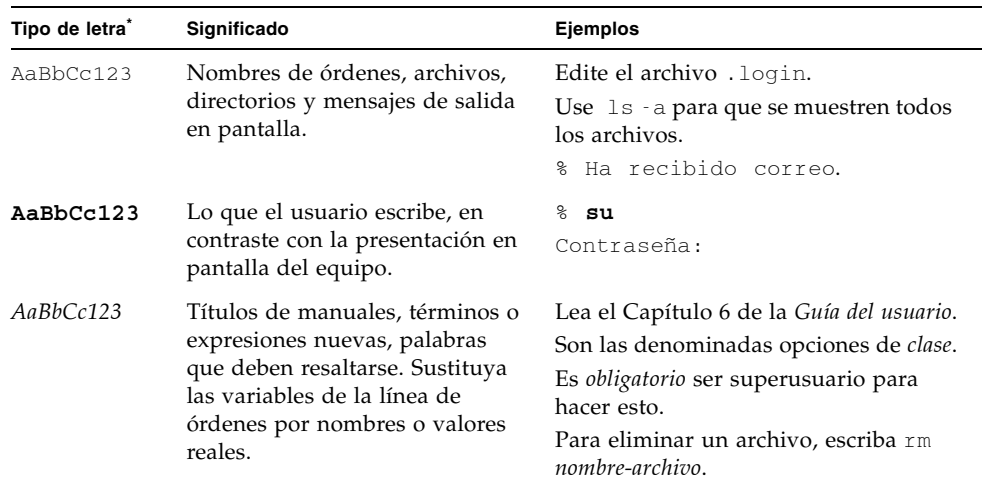

\* La configuración del navegador puede diferir de esta configuración.

## Documentación relacionada

El conjunto de documentos para la Estación de trabajo Sun Ultra 24 se describe en la hoja *Where to Find Estación de trabajo Sun Ultra 24 Documentation* que se incluye con el sistema. Además, puede encontrar la documentación de la estación de trabajo Sun Ultra 24 en http://docs.sun.com/app/docs/prod/ultra24.

Existen versiones traducidas de algunos de estos documentos en http://docs.sun.com. Seleccione un idioma en la lista desplegable y navegue hasta la colección de documentos de Sun Ultra 24 mediante el vínculo de categoría de estación de trabajo. Existen traducciones disponibles para la Estación de trabajo Sun Ultra 24 en chino simplificado, chino tradicional, francés, japonés y coreano.

La documentación en inglés se revisa con mayor frecuencia y, por lo tanto, es posible que esté más actualizada que la documentación traducida.

## <span id="page-6-0"></span>Direcciones URL sobre documentación, garantía, asistencia y formación

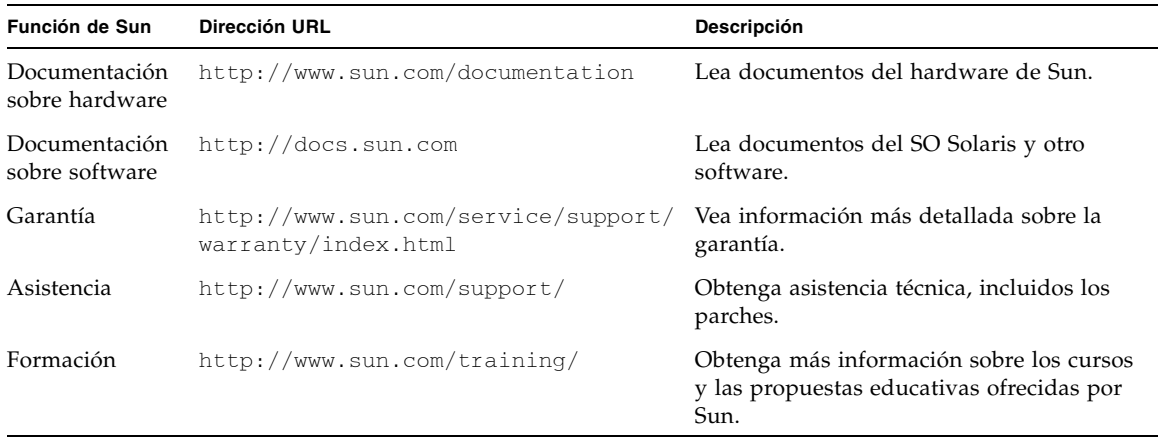

### Adquisición de componentes

Puede adquirir componentes adicionales y piezas de sustitución para la Estación de trabajo Sun Ultra 24. Póngase en contacto con el representante de ventas local de Sun para obtener más información. Para obtener la información sobre componentes más actualizada, consulte la lista de componentes de la Estación de trabajo Sun Ultra 24 en http://sunsolve.sun.com/handbook\_pub/.

### Sitios web de terceros

Sun no se hace responsable de la disponibilidad de los sitios web de terceros mencionados en este documento. Sun no comparte ni se hace responsable del contenido, publicidad, productos u otros materiales disponibles a través de dichos sitios o recursos. Sun no se responsabiliza de ningún daño real o supuesto ni de las pérdidas causadas por o en relación con el uso o la seguridad de cualesquiera contenidos, productos o servicios disponibles a través de dichos sitios o recursos.

### Información de seguridad

Lea los siguientes documentos para obtener información de seguridad:

- *Important Safety Information for Sun Hardware Systems (Información de seguridad importante para sistemas de Hardware de Sun)*
- *Sun Ultra 24 Workstation Safety and Compliance Guide (Guía sobre seguridad y cumplimiento de las normativas de la estación de trabajo Sun Ultra 24)*

### Sun agradece sus comentarios

Sun está interesado en mejorar la documentación y por ello agradece sus comentarios y sugerencias, los cuales se pueden enviar a [http://www.sun.com/hwdocs/feedback](http://www.sun.com/hwdocs/feedback/).

Incluya el título y el número de referencia del documento con el comentario: *Guía de instalación de la estación de trabajo Sun Ultra 24*, 820-3644-10.

<span id="page-8-1"></span>CAPÍTULO **1**

## <span id="page-8-0"></span>Introducción al hardware de la Estación de trabajo Sun Ultra 24

Este capítulo ofrece una descripción general del hardware de la Estación de trabajo Sun Ultra 24.

Este capítulo incluye las secciones siguientes:

- [Sección 1.1, "Planificación del proceso de instalación" en la página 1-2](#page-9-0)
- [Sección 1.2, "Inventario del contenido del paquete" en la página 1-3](#page-10-0)
- [Sección 1.3, "Panel frontal" en la página 1-4](#page-11-0)
- [Sección 1.4, "Panel posterior" en la página 1-5](#page-12-0)
- [Sección 1.5, "Componentes internos" en la página 1-6](#page-13-0)
- Sección 1.6, "Conexión de dispositivos externos a la estación de trabajo" en la [página 1-7](#page-14-0)
- [Sección 1.7, "Encendido y apagado de la estación de trabajo" en la página 1-9](#page-16-0)
- Sección 1.8, "Adición y eliminación de dispositivos del menú de arranque" en la [página 1-10](#page-17-0)

## <span id="page-9-0"></span>1.1 Planificación del proceso de instalación

Use el siguiente diagrama como herramienta para facilitar el proceso de instalación de la Estación de trabajo Sun Ultra 24.

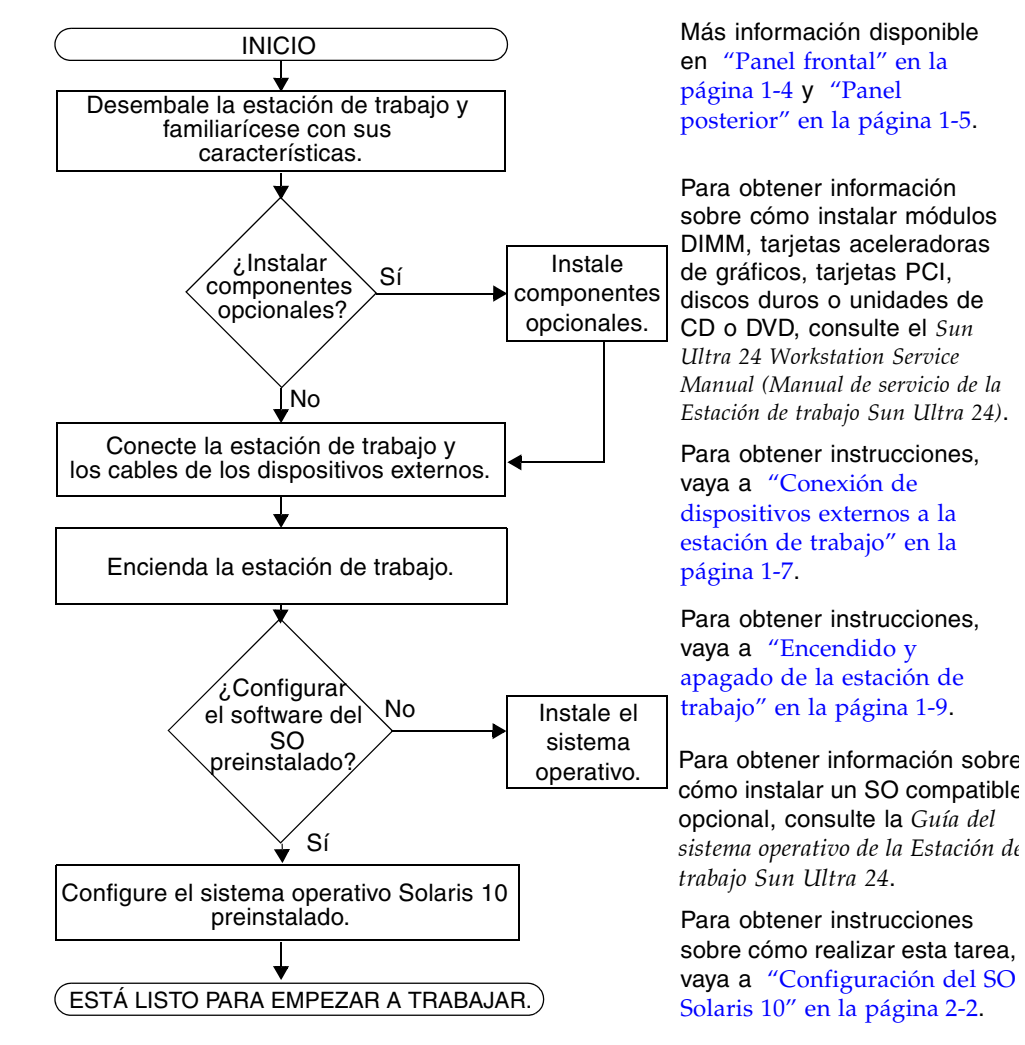

**FIGURA 1-1** Proceso de configuración de la Estación de trabajo Sun Ultra 24

Consulte el [Apéndice C](#page-38-1) y la *Guía del sistema operativo de la Estación de trabajo Sun Ultra 24*.

## <span id="page-10-0"></span>1.2 Inventario del contenido del paquete

Desembale con cuidado todos los componentes de la estación de trabajo. El paquete contiene los siguientes elementos.

| Hardware      | • Estación de trabajo Sun Ultra 24                                                                                                    |  |  |  |
|---------------|----------------------------------------------------------------------------------------------------|--|--|--|
|               | • Cable DMS-59<br>(si la estación de trabajo está configurada con una tarjeta gráfica NVS290)                                                                                                    |  |  |  |
| Documentación | • Guía de instalación de la Estación de trabajo Sun Ultra 24<br>(este documento)                                                                                                    |  |  |  |
|               | • Where to Find Sun Ulltra 24 Workstation Documentation (Dónde encontrar la<br>documentación de la Estación de trabajo Sun Ultra 24)<br>(muestra los documentos en línea disponibles para este producto) |  |  |  |
|               | • Documentos de licencia, garantía y seguridad de Sun                                                                                                    |  |  |  |
| CD-ROM        | · DVD de herramientas y controladores de la Estación de trabajo Sun<br>Ultra 24<br>(incluye los controladores y el software de diagnóstico)                                                              |  |  |  |

**TABLA 1-1** Elementos incluidos en la caja de la Estación de trabajo Sun Ultra 24

Si ha adquirido un kit opcional para su país, se le enviará en un paquete por separado que incluirá un cable de alimentación, teclado y mouse.

**Nota:** utilice sólo un teclado y un mouse tipo 7 con la Estación de trabajo Sun Ultra 24.

# <span id="page-11-1"></span><span id="page-11-0"></span>1.3 Panel frontal

La [TABLA 1-2](#page-11-1) enumera los componentes del panel frontal de la Estación de trabajo Sun Ultra 24. Consulte la [FIGURA 1-2](#page-11-2) para conocer la ubicación de estos componentes.

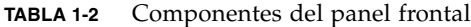

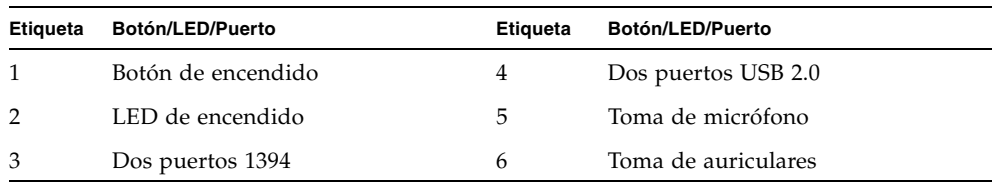

<span id="page-11-2"></span>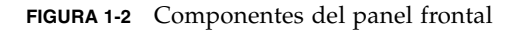

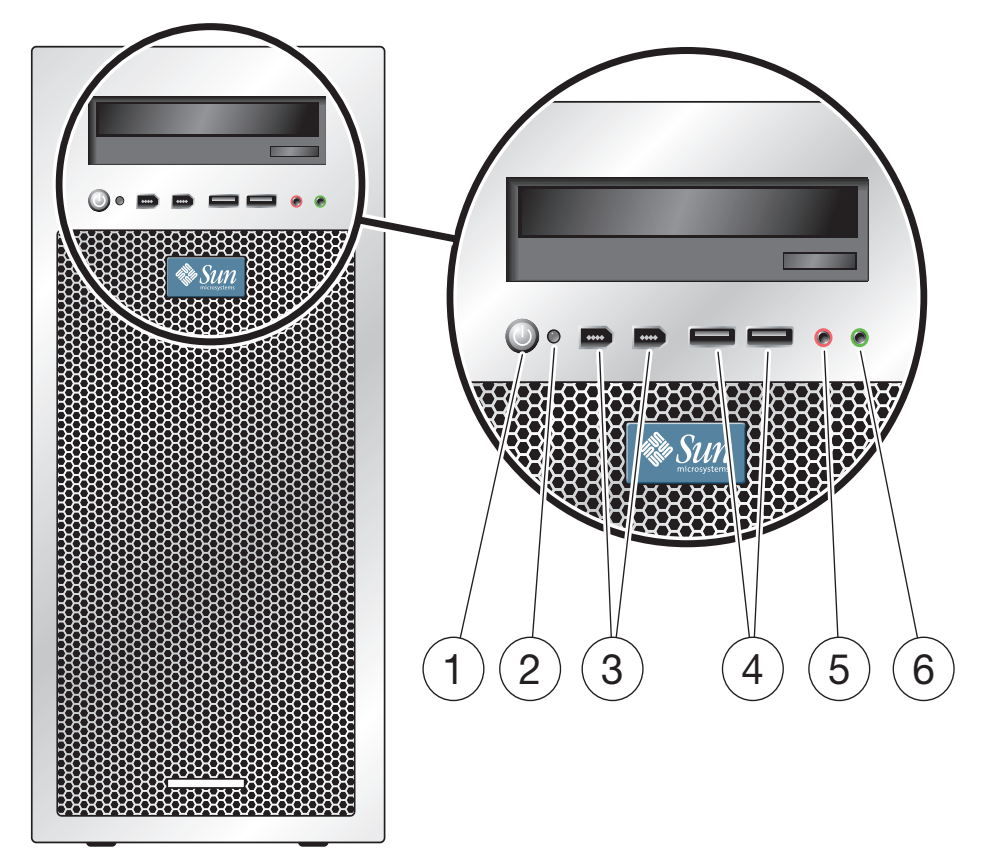

# <span id="page-12-1"></span><span id="page-12-0"></span>1.4 Panel posterior

La [TABLA 1-3](#page-12-1) enumera los componentes del panel posterior de la Estación de trabajo Sun Ultra 24. Estos componentes se señalan en la [FIGURA 1-3.](#page-12-2)

| <b>Etiqueta</b> | <b>Conector/Ranura</b>              | <b>Etiqueta</b> | <b>Conector/Ranura</b>                                    |
|-----------------|-------------------------------------|-----------------|-----------------------------------------------------------|
| 1               | Conector de alimentación            | 10              | Un conector Ethernet                                      |
| 2               | Interruptor de encendido            | 11              | Lamina de cubierta, sin ranura                            |
| 3               | Conector de audio frontal (verde)   | 12              | Ranura PCI Express x16                                    |
| $\overline{4}$  | Toma de entrada de línea (azul)     | 13              | Ranura para PCI Express x1                                |
| 5               | Toma de micrófono (rosa)            | 14              | Ranura PCI de 33 MHz y 32 bits                            |
| 6               | Conector de audio lateral (gris)    | 15              | Ranura PCI Express x16                                    |
| 7               | Conector de audio posterior (negro) | 16              | Ranura PCI de 33 MHz y 32 bits                            |
| 8               | Conector de audio central (naranja) | 17              | Ranura mecánica PCI-E x8<br>(eléctrica x4)                |
| 9               | Cuatro conectores USB 2.0           | 18              | Tornillos de extracción manual<br>(para cubierta lateral) |

**TABLA 1-3** Componentes del panel posterior

<span id="page-12-2"></span>**FIGURA 1-3** Componentes del panel posterior

<span id="page-12-3"></span>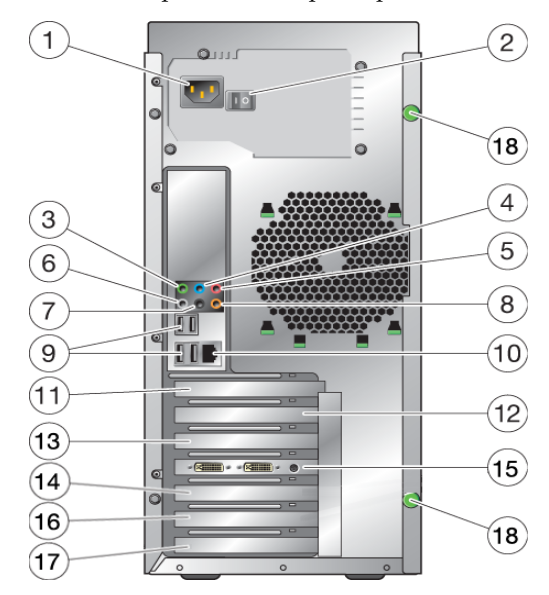

# <span id="page-13-0"></span>1.5 Componentes internos

La [TABLA 1-4](#page-13-1) indica los componentes internos de la Estación de trabajo Sun Ultra 24. Consulte la [FIGURA 1-4](#page-13-2) para conocer la ubicación de estos componentes.

Para obtener más información sobre las ranuras PCI, consulte ["Ranuras de](#page-42-1)  [expansión PCI-E y PCI" en la página C-5](#page-42-1). Para obtener más información sobre la instalación, extracción y sustitución de componentes, consulte el *Sun Ultra 24 Workstation Service Manual (Manual de servicio de la Estación de trabajo Sun Ultra 24).*

| <b>Etiqueta</b> | Componente             | <b>Etiqueta</b> | Componente                                          |
|-----------------|------------------------|-----------------|-----------------------------------------------------|
|                 | Fuente de alimentación | 8               | Ranuras PCI 0,1                                     |
| $\mathcal{P}$   | Memoria (DIMM)         | 9               | Ranura PCI-E3<br>(mecánica x8, eléctrica x4)        |
| 3               | Ventilador del sistema | 10              | Palanca de extracción de DVD                        |
| 4               | Ranura vacía           | 11              | Tornillo de extracción manual de la<br>placa de E/S |
| 5               | Ranura PCI-E $0(x16)$  | 12              | Número de serie del sistema                         |
| 6               | Ranura PCI-E $1(x1)$   | 13              | Bahías de discos duros (1 a 4)                      |
|                 | Ranura PCI-E 2 $(x16)$ | 14              | Disipador térmico                                   |

<span id="page-13-1"></span>**TABLA 1-4** Componentes internos del sistema

**FIGURA 1-4** Componentes internos del sistema

<span id="page-13-2"></span>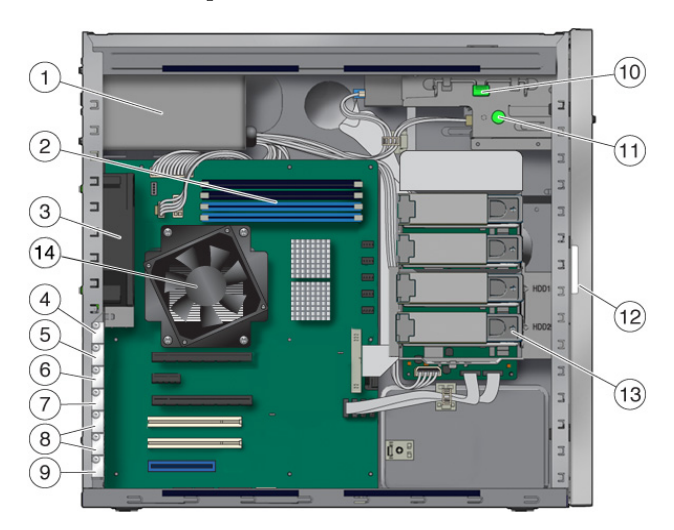

## <span id="page-14-0"></span>1.6 Conexión de dispositivos externos a la estación de trabajo

La [FIGURA 1-5](#page-14-1) muestra las conexiones de cables de dispositivos externos de la estación de trabajo.

<span id="page-14-1"></span>**FIGURA 1-5** Conexiones de cables externos

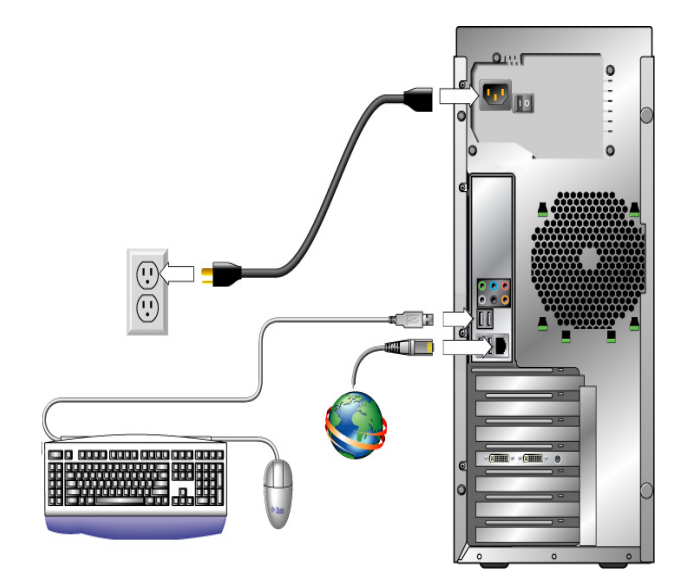

### Para conectar dispositivos externos a la estación de trabajo

- **1. Conecte el cable de alimentación de la estación de trabajo a una toma de corriente con conexión a tierra.**
- **2. Conecte el teclado a un conector USB del panel posterior o frontal.**
- **3. Conecte el mouse al conector USB de la parte inferior del teclado o a un conector USB del panel frontal o posterior.**
- **4. Conecte el cable Ethernet a la Estación de trabajo Sun Ultra 24 y el otro extremo del cable a un conector Ethernet RJ-45.**
- **5. Si hay instalada una tarjeta gráfica PCI Express en la ranura PCI-E superior, conecte el monitor al conector de la tarjeta gráfica. Vea la parte inferior de la**  [FIGURA 1-6](#page-15-0)**.**

**Nota:** puede que la tarjeta gráfica necesite un cable DVI para conectarse al monitor.

<span id="page-15-0"></span>**FIGURA 1-6** Conexión del monitor al sistema

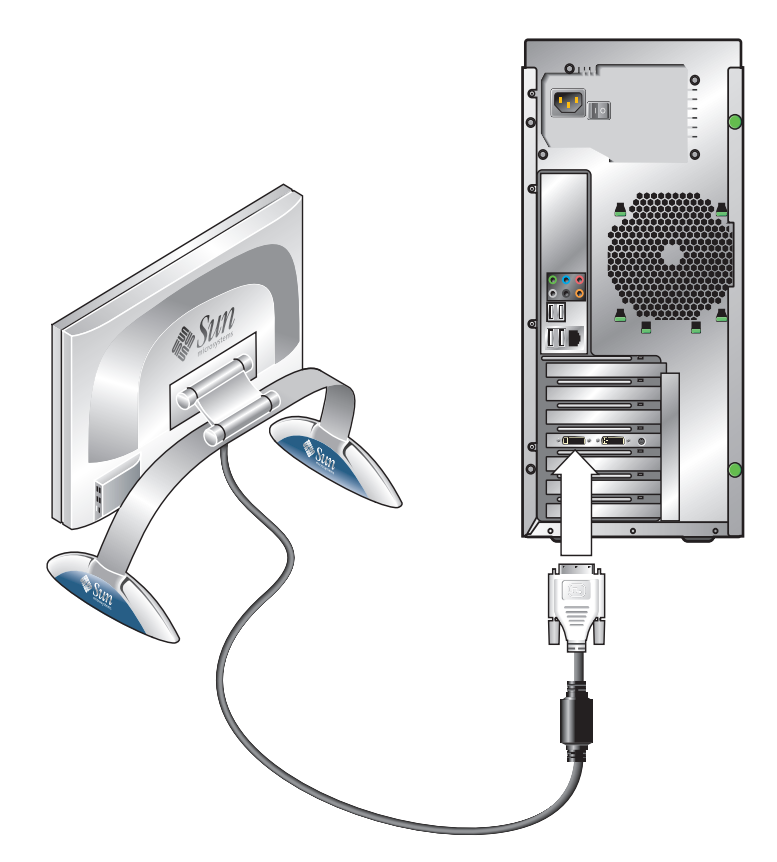

**6. Conecte los dispositivos externos adicionales al resto de conectores de la estación de trabajo.**

## <span id="page-16-0"></span>1.7 Encendido y apagado de la estación de trabajo

<span id="page-16-1"></span>Esta sección contiene instrucciones para encender y apagar correctamente la estación de trabajo. Utilice siempre los procedimientos de encendido y apagado siguientes con la estación de trabajo.

### Para encender la estación de trabajo

- **1. Encienda el monitor y todos los dispositivos externos.**
- **2. Cambie el interruptor de encendido de la parte posterior de la estación de trabajo a la posición de encendido ( | ).**
- **3. Presione y suelte el interruptor de encendido del panel frontal.**
- **4. Transcurridos unos segundos, verifique que el LED de encendido que se encuentra junto al interruptor de encendido está iluminado.**

El LED de encendido se ilumina cuando la estación de trabajo inicia el proceso interno de arranque.

**5. Si necesita cambiar los parámetros del sistema en el BIOS, pulse la tecla F8 durante el proceso POST para acceder a la utilidad de configuración del BIOS.**

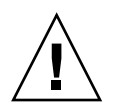

**Precaución:** tenga cuidado al efectuar modificaciones en el BIOS del sistema, ya que algunos cambios pueden provocar un mal funcionamiento del sistema.

### Para apagar la estación de trabajo

- **1. Guarde los datos y cierre todas las aplicaciones abiertas.**
- **2. Lea las siguientes opciones de apagado y, a continuación, siga una de ellas para apagar la estación de trabajo.**
	- Apague la estación de trabajo usando la orden u opción de menú de apagado del sistema operativo. En la mayoría de los casos, esto inicia el cierre ordenado del sistema operativo y apaga la estación de trabajo.

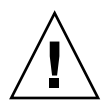

**Precaución:** para evitar la pérdida de datos, use la primera opción siempre que sea posible.

■ Si la primera opción no apaga la estación de trabajo, mantenga presionado el botón de encendido durante aproximadamente cuatro segundos. Esta opción apaga la estación de trabajo, pero *no* inicia el cierre ordenado del sistema. Esta opción puede provocar la pérdida de datos.

Si las opciones anteriores no apagan la estación de trabajo, cambie el interruptor de encendido del panel posterior a la posición de apagado ( **0** ).

Después de apagar la estación de trabajo, espere al menos cuatro segundos antes de encenderla de nuevo.

## <span id="page-17-0"></span>1.8 Adición y eliminación de dispositivos del menú de arranque

El menú de arranque muestra los dispositivos desde los que el sistema puede arrancar. Si desea arrancar con un dispositivo conectado o instalado recientemente, debe agregarlo al menú de arranque.

### Para agregar y eliminar dispositivos del menú de arranque

**1. Pulse la tecla F2 durante el arranque del sistema.**

Se mostrará la pantalla de configuración del BIOS.

- **2. En el menú Boot Settings, agregue o elimine el dispositivo de la lista de dispositivos de arranque.**
- **3. Pulse la tecla F10 para guardar la configuración y salir.**

## <span id="page-18-1"></span><span id="page-18-0"></span>Configuración del SO Solaris preinstalado y uso del software para desarrolladores preinstalado

El sistema operativo (SO) Solaris™ 10 está preinstalado en la Estación de trabajo Sun Ultra 24, junto con el resto del software para desarrolladores. Este capítulo contiene instrucciones para la configuración del SO Solaris 10 preinstalado e información sobre el software para desarrolladores.

Para obtener información sobre cómo instalar Linux, Windows o una versión diferente del SO Solaris, consulte la *Guía de instalación del sistema operativo de la Estación de trabajo Sun Ultra 24*, disponible en el sitio web de documentación de Sun. Consulte también el [Apéndice C](#page-38-1) para obtener una lista de los sistemas operativos admitidos.

Este capítulo contiene las secciones siguientes:

- [Sección 2.1, "Configuración del SO Solaris 10" en la página 2-2](#page-19-0)
- Sección 2.2, "Exploración del software para desarrolladores preinstalado" en la [página 2-6](#page-23-0)
- [Sección 2.3, "Restauración o reinstalación del sistema operativo" en la página 2-9](#page-26-0)

## <span id="page-19-0"></span>2.1 Configuración del SO Solaris 10

<span id="page-19-4"></span>En esta sección se tratan los siguientes temas:

- [Sección 2.1.1, "Información de licencia" en la página 2-2](#page-19-1)
- [Sección 2.1.2, "Configuración del disco" en la página 2-2](#page-19-2)
- [Sección 2.1.3, "Diagrama de instalación" en la página 2-2](#page-19-3)
- [Sección 2.1.4, "Configuración del SO Solaris 10 preinstalado" en la página 2-3](#page-20-0)

### <span id="page-19-1"></span>2.1.1 Información de licencia

El SO Solaris 10 instalado en el sistema no requiere una cuota de licencia. La Estación de trabajo Sun Ultra 24 requiere Solaris 10 8/07 o una versión posterior compatible del SO Solaris. Para obtener más información, vaya a:

http://wwws.sun.com/software/solaris/licensing/index.html

### <span id="page-19-2"></span>2.1.2 Configuración del disco

La configuración de disco exacta que se halla preinstalada es la siguiente:

- Partición raíz del disco duro: 14 GB
- Partición de intercambio del disco duro: 2 GB
- Partición var del disco duro: 6 GB
- Partición de exportación del disco duro: resto del disco

### <span id="page-19-3"></span>2.1.3 Diagrama de instalación

Utilice el diagrama de la [FIGURA 2-1](#page-20-1) como referencia para configurar el SO.

<span id="page-20-1"></span>**FIGURA 2-1** Diagrama del proceso de instalación

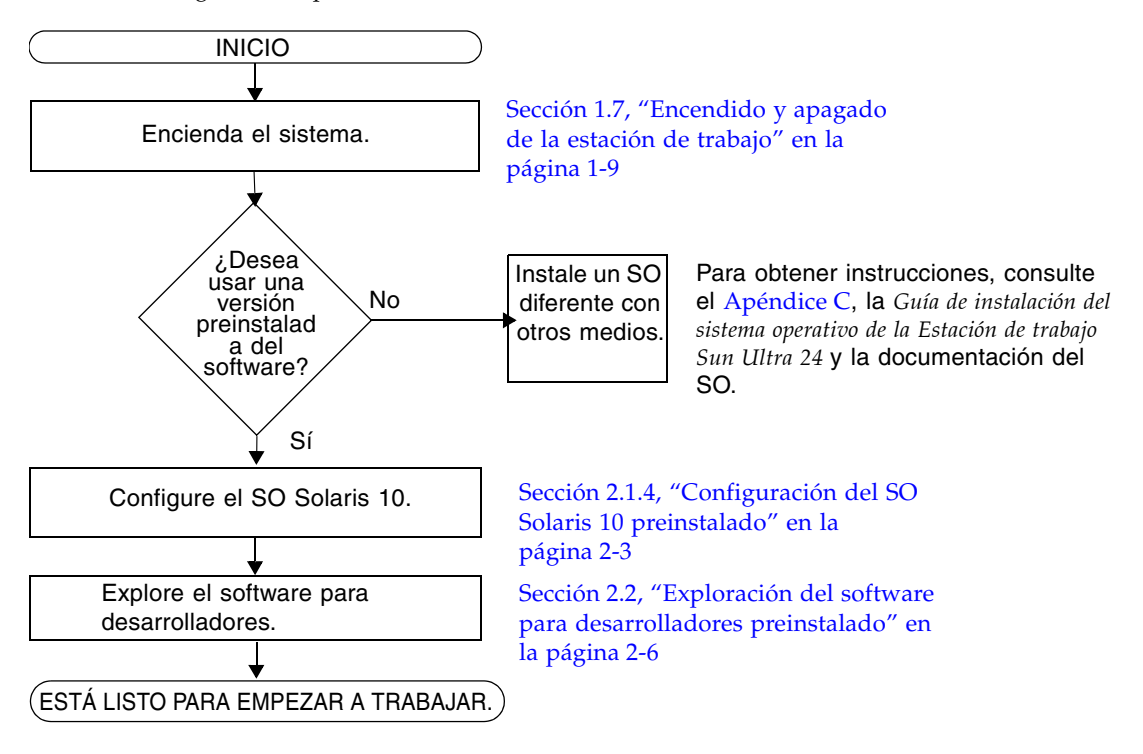

### <span id="page-20-0"></span>2.1.4 Configuración del SO Solaris 10 preinstalado

Use una copia de la [TABLA 2-1](#page-21-0) para anotar la información que necesite antes de configurar el sistema operativo Solaris 10.

Para completar la información de la tabla, el administrador del sistema deberá proporcionarle la información específica de su instalación antes de comenzar. Compruebe con el administrador del sistema si la información está disponible en la red.

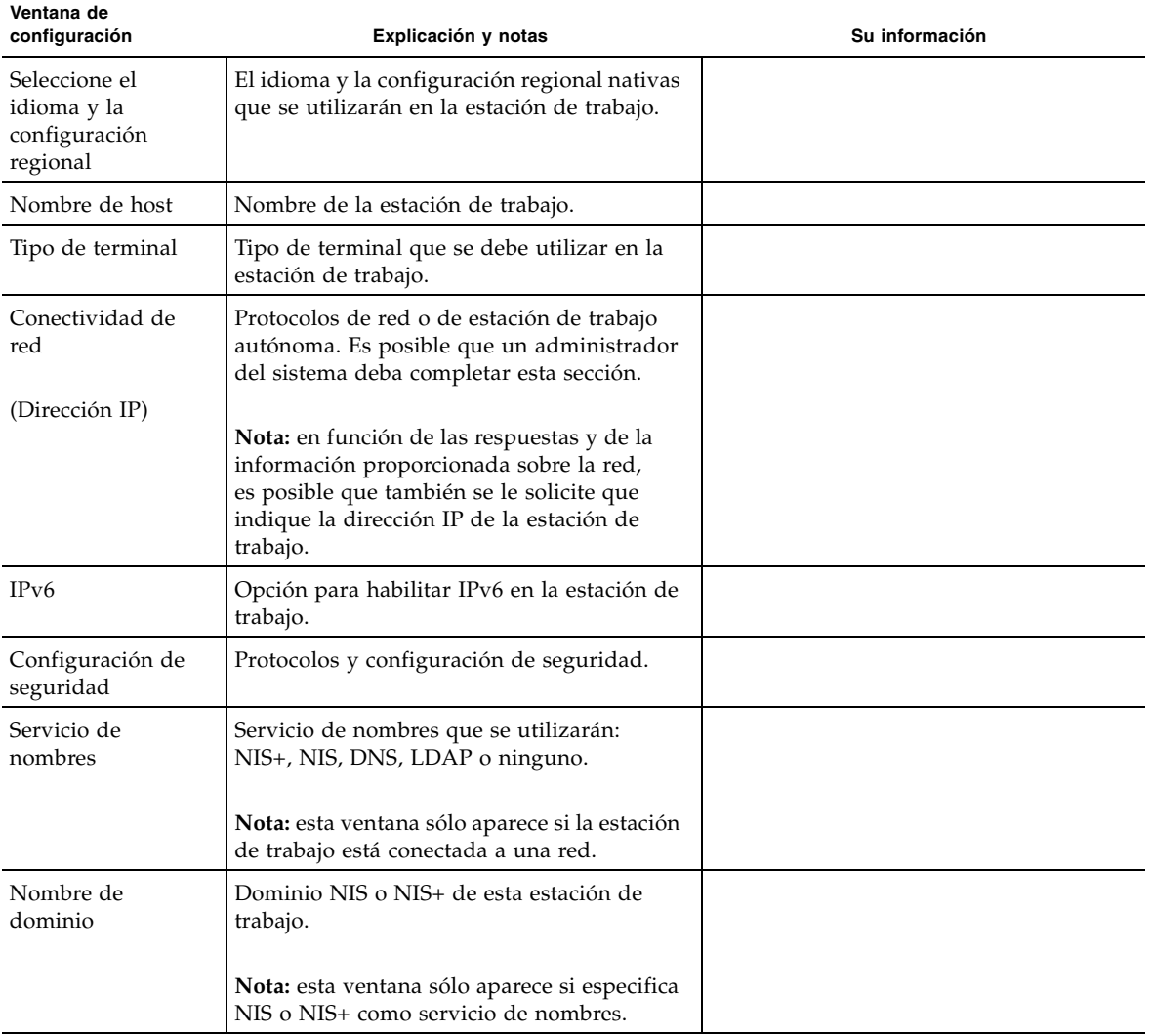

<span id="page-21-0"></span>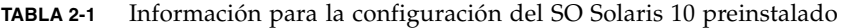

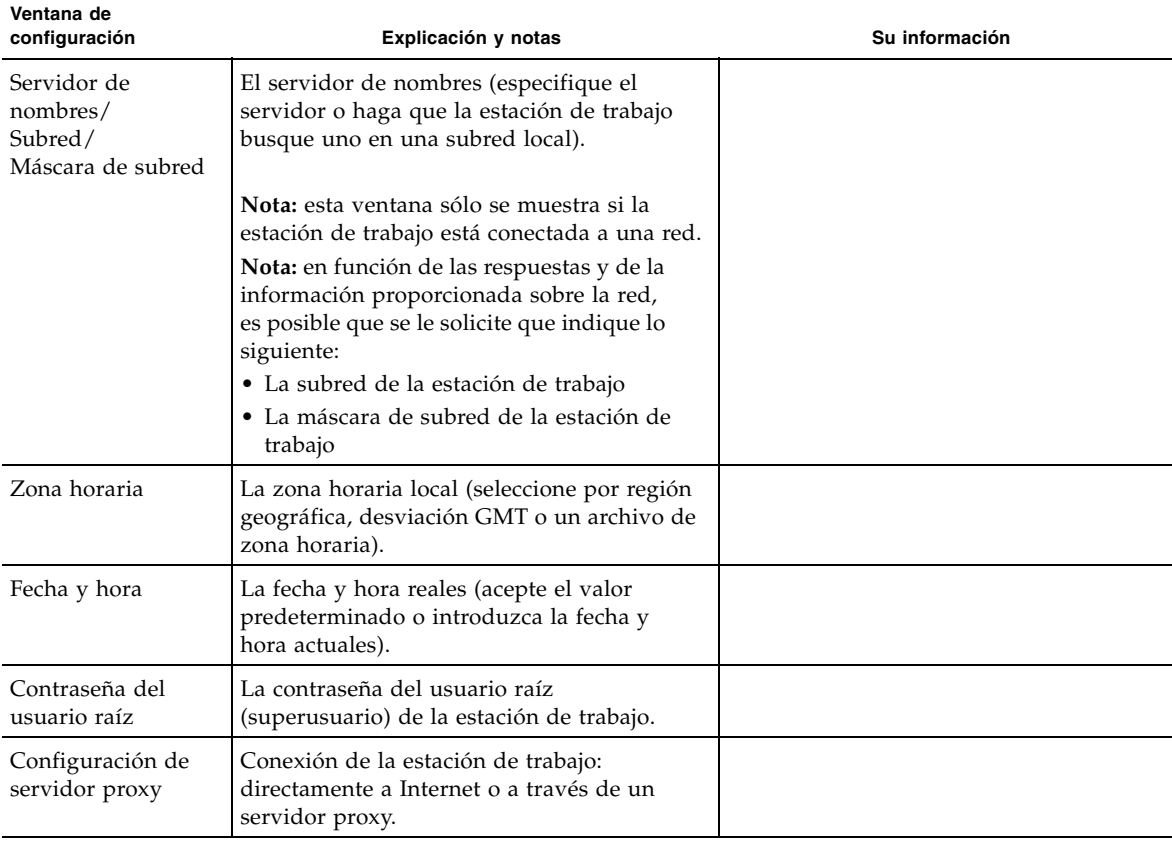

### **TABLA 2-1** Información para la configuración del SO Solaris 10 preinstalado *(continuación)*

### Para configurar el SO Solaris 10 preinstalado

**1. Encienda la estación de trabajo. Consulte la** [Sección 1.7, "Encendido y apagado](#page-16-1)  [de la estación de trabajo" en la página 1-9](#page-16-1)**.**

Se inicia una secuencia de órdenes de configuración. Solicita introducir el nombre de sistema anfitrión de la estación de trabajo, la zona horaria, la información de fecha y hora y la contraseña del usuario raíz.

- **2. Responda a las indicaciones siguiendo las instrucciones que aparecen en pantalla.**
- **3. Cuando termine la configuración, el sistema volverá a arrancar.**

La estación de trabajo mostrará la pantalla de inicio de sesión.

- **4. Introduzca el nombre de usuario y la contraseña para iniciar sesión y empezar a utilizar la estación de trabajo.**
- **5. Revise el documento** *Notas de la versión del sistema operativo Solaris 10* **para conocer la información más reciente sobre el software preinstalado.**

La documentación *Notas de la versión* del Sistema operativo Solaris 10 se encuentra en <http://docs.sun.com>.

### <span id="page-23-0"></span>2.2 Exploración del software para desarrolladores preinstalado

La Estación de trabajo Sun Ultra 24 cuenta con las siguientes versiones mínimas de software para desarrolladores de Sun preinstaladas. En las secciones siguientes se muestra una descripción general de cada paquete de software para desarrolladores.

- Sun Studio 11 (consulte la [Sección 2.2.1, "Sun Studio" en la página 2-7\)](#page-24-0)
- Sun Java<sup>™</sup> Studio Creator 2 (consulte la Sección 2.2.2, "Sun Java Studio Creator" [en la página 2-7\)](#page-24-1)
- Sun Java Studio Creator 8 (consulte la Sección 2.2.3, "Sun Java Studio Enterprise" [en la página 2-8\)](#page-25-0)
- NetBeans<sup>™</sup> IDE 5.0 (consulte la [Sección 2.2.4, "NetBeans IDE" en la página 2-8\)](#page-25-1)
- Sun Java Enterprise System (consulte la Sección 2.2.5, "Sun Java Enterprise [System" en la página 2-8](#page-25-2))

El sistema puede tener preinstaladas versiones posteriores de este software.

### <span id="page-24-0"></span>2.2.1 Sun Studio

Sun Studio proporciona un entorno de producción completo para desarrollar aplicaciones de alto rendimiento, fiables y escalables con C, C++ y Fortran para el sistema operativo Solaris. El paquete de software incluye compiladores, herramientas de análisis de rendimiento y un potente depurador, así como un entorno de desarrollo integrado (IDE).

El IDE de Sun Studio proporciona módulos para crear, editar, depurar y analizar el rendimiento de aplicaciones C, C++ o Fortran. Incluye un conjunto de módulos básicos de compatibilidad con el lenguaje Java que se puede habilitar si es necesario para el desarrollo de la interfaz nativa de Java™ (JNI).

Sun Studio consta de dos componentes principales:

- El componente Sun Studio, que incluye el IDE, los compiladores, las herramientas y la plataforma central.
- La tecnología Java 2 Platform Standard Edition (J2SE), en la que se ejecuta la plataforma central.

Para obtener más información sobre el software Sun Studio, o para descargarlo, vaya a http://developers.sun.com/sunstudio.

### <span id="page-24-1"></span>2.2.2 Sun Java Studio Creator

El entorno de desarrollo Sun Java Studio Creator (anteriormente "Project Rave") es una herramienta de vanguardia para el desarrollo de aplicaciones Java. Este producto combina la potencia de estándares 100% Java con técnicas de desarrollo visual simplificadas para que los desarrolladores cuenten con la forma más eficaz y productiva de crear aplicaciones en Java.

El entorno Java Studio Creator se diseñó y probó para satisfacer las necesidades de los desarrolladores más expertos, cuya principal preocupación es un procesamiento rápido de las aplicaciones vitales para la empresa. Java Studio Creator le permite sacar el máximo partido a la potencia de la plataforma Java para solucionar los problemas empresariales sin dejar de utilizar el estilo visual altamente productivo al que está acostumbrado.

Para obtener más información sobre Sun Java Studio Creator, o para descargar el software, vaya a http://developers.sun.com/jscreator.

### <span id="page-25-0"></span>2.2.3 Sun Java Studio Enterprise

Sun Java Studio Enterprise es una plataforma completa, asequible y unificada de herramientas, asistencia y servicios diseñada para integrarse completamente con las capacidades de Sun Java Enterprise System. Java Studio Enterprise permite desarrollar aplicaciones en un entorno cuidadosamente diseñado para:

- Mejorar la productividad
- Simplificar la creación de sofisticadas aplicaciones de red que estarán listas para implementarse en Java Enterprise System

Para obtener más información sobre Sun Java Studio Enterprise, o para descargar el software, vaya a http://developers.sun.com/jsenterprise.

### <span id="page-25-1"></span>2.2.4 NetBeans IDE

NetBeans IDE 5.0 incluye funciones de desarrollo de Java 2 Platform, Enterprise Edition (J2EE). Esta nueva versión no sólo permite a los desarrolladores crear aplicaciones para web, sino que también incluye Enterprise JavaBeans (EJBs) y funciones de desarrollo de servicios web.

NetBeans IDE es una plataforma única con funciones de desarrollo listas para usar y compatibilidad con aplicaciones empresariales (J2EE 1.4) y servicios web, aplicaciones y servicios móviles o inalámbricos Java 2 Platform Micro Edition (J2ME) y aplicaciones de escritorio Java 2 Platform, Standard Edition (J2SE). El robusto Java IDE de código abierto tiene todo lo que los desarrolladores de software Java necesitan para crear aplicaciones multiplataforma móviles, web y de escritorio listas para usar.

Para obtener más información sobre NetBeans IDE, o para descargar el software, vaya a http://www.netbeans.org.

### <span id="page-25-2"></span>2.2.5 Sun Java Enterprise System

Sun Java Enterprise System 5 (ES 5) es un conjunto completo de software y servicios de ciclo de vida diseñado para facilitar la obtención del máximo partido de su inversión en software. Dependiendo del nivel de los miembros, la oferta de servicios incluye asistencia técnica en línea y telefónica, versiones y actualizaciones de software, formación y servicios profesionales. Tanto si es un nuevo cliente que está integrando Java ES en la infraestructura existente o un cliente actual con una solución en producción, Sun dispone de servicios que se ajustan a sus necesidades, lo que le permite centrarse en sus prioridades empresariales.

Para obtener más información sobre Sun Enterprise System 5, o para descargar el software, vaya a /www.sun.com/service/javaes/.

### <span id="page-26-0"></span>2.3 Restauración o reinstalación del sistema operativo

La unidad de disco duro del sistema contiene software preinstalado, incluidos el SO Solaris 10, software para desarrolladores y otras aplicaciones. El SO preinstalado está preconfigurado con los controladores necesarios para admitir el hardware de la estación de trabajo.

El SO Solaris 10 8/07 (o una versión compatible posterior) está disponible para su descarga. También lo están las aplicaciones para desarrolladores, los controladores y otras aplicaciones. Sin embargo, si reinstala el SO, necesitará seguir las instrucciones de la *Guía de instalación del sistema operativo de la Estación de trabajo Sun Ultra 24* para configurar el SO e instalar los controladores.

Para restaurar el SO Solaris, cree y guarde una copia de seguridad completa del SO. *Solaris 10 System Administration Collection* incluye instrucciones para realizar una copia de seguridad del SO y se encuentra disponible en http:/docs.sun.com/.

En lugar de descargar el software, puede adquirir los medios de Solaris 10 en http://store.sun.com/.

## <span id="page-28-2"></span><span id="page-28-0"></span>Configuración del sistema para dos monitores

En este capítulo se describe cómo configurar los sistemas operativos siguientes para dos monitores:

- [Sección A.1, "Para configurar Solaris para varias pantallas" en la página A-1](#page-28-1)
- [Sección A.2, "Para configurar Windows para varias pantallas" en la página A-2](#page-29-0)
- [Sección A.3, "Para configurar Linux para varias pantallas" en la página A-3](#page-30-0)

### <span id="page-28-1"></span>A.1 Para configurar Solaris para varias pantallas

- **1. Instale una segunda tarjeta gráfica (opcional).**
- **2. Conecte un monitor al conector de vídeo de cada tarjeta gráfica y arranque el sistema.**

El sistema envía la señal a la ranura PCI-E 2 (predeterminado). Puede modificar este comportamiento en la pantalla Graphic Adapter del BIOS, que se encuentra en el menú Advanced y en el submenú Initiate.

**3. Cuando el sistema arranque, introduzca el DVD de herramientas y controladores y cambie el directorio a la ubicación siguiente:**

/*mount\_point*/*T&D\_version\_name*/drivers/sx86 *T&D\_version\_name* La versión del DVD de herramientas y controladores.

- **4. Ejecute la secuencia de órdenes** install.sh**.**
- **5. Vuelva a arrancar el sistema una vez que la secuencia de órdenes**  install.sh **se haya completado correctamente.**
- **6. Inicie sesión.**
- **7. Seleccione Set up multi-display mode en X Server Display Configuration.**
- **8. Haga clic en Apply para actualizar el servidor X con la nueva configuración.**
- **9. Haga clic en Save to X Configuration File para guardar la configuración de visualización en el archivo** /etc/X11/xorg.conf**.**

### <span id="page-29-0"></span>A.2 Para configurar Windows para varias pantallas

- **1. Instale una segunda tarjeta gráfica (opcional).**
- **2. Conecte un monitor al conector de vídeo de cada tarjeta gráfica y arranque el sistema.**

El sistema envía la señal a la ranura PCI-E 2 (predeterminado). Puede modificar este comportamiento en la pantalla Graphic Adapter del BIOS, que se encuentra en el menú Advanced y en el submenú Initiate.

**3. Cuando el sistema arranque, introduzca el DVD de herramientas y controladores y cambie el directorio a la ubicación siguiente:**

/cdrom/*T&D\_disk\_version*/drivers/windows/video

*T&D\_version\_name* La versión del DVD de herramientas y controladores.

- **4. Cambie al SO adecuado (32 o 64 bits) y cargue los controladores de vídeo.**
- **5. Vuelva a arrancar el sistema.**
- **6. Abra Nvidia Control Panel desde la bandeja de sistema y haga clic en Run multiple display wizard en Display para habilitar y personalizar la configuración de varias pantallas.**
- **7. Ajuste los parámetros de forma adecuada.**

Puede ser necesario volver a arrancar el sistema una segunda vez para ver ambas pantallas.

## <span id="page-30-0"></span>A.3 Para configurar Linux para varias pantallas

- **1. Instale una segunda tarjeta gráfica (opcional).**
- **2. Conecte un monitor al conector de vídeo de cada tarjeta gráfica y arranque el sistema.**

El sistema envía la señal a la ranura PCI-E 2 (predeterminado). Puede modificar este comportamiento en la pantalla Graphic Adapter del BIOS, que se encuentra en el menú Advanced y en el submenú Initiate.

**3. Cuando el sistema arranque, introduzca el DVD de herramientas y controladores y cambie el directorio a la ubicación siguiente:**

/cdrom/*T&D\_disk\_name*/drivers/linux/*OS*

*T&D\_disk\_name* El nombre del disco de herramientas y controladores *OS* Puede ser **redhat** o **suse.**

- **4. Ejecute la secuencia de órdenes** install.sh**.**
- **5. Vuelva a arrancar el sistema una vez que la secuencia de órdenes**  install.sh **se haya completado correctamente.**
- **6. Inicie sesión para ejecutar la configuración de Nvidia en una ventana de terminal.**
- **7. Configure el modo de varias pantallas en X Server Display Configuration.**
- **8. Haga clic en Apply para actualizar el servidor X con la nueva configuración.**
- **9. Haga clic en Save to X Configuration File para guardar la configuración de visualización en el archivo** /etc/X11/xorg.conf**.**

## <span id="page-32-1"></span><span id="page-32-0"></span>Detección de errores en la configuración y obtención de Asistencia técnica

Este apéndice contiene información que le ayudará a detectar problemas menores del sistema. Incluye información sobre los siguientes temas:

- Sección B.1, "Detección de problemas en la configuración de la Estación de trabajo [Sun Ultra 24" en la página B-2](#page-33-0)
- [Sección B.2, "Asistencia técnica" en la página B-4](#page-35-0)

### <span id="page-33-0"></span>B.1 Detección de problemas en la configuración de la Estación de trabajo Sun Ultra 24

Si experimenta problemas al configurar el sistema, consulte la información de detección de errores en la [TABLA B-1.](#page-33-1) Para obtener información adicional sobre detección de errores, consulte el *Sun Ultra 24 Workstation Service Manual (Manual de servicio de la Estación de trabajo Sun Ultra 24), 820-2480.*

<span id="page-33-1"></span>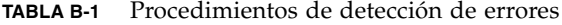

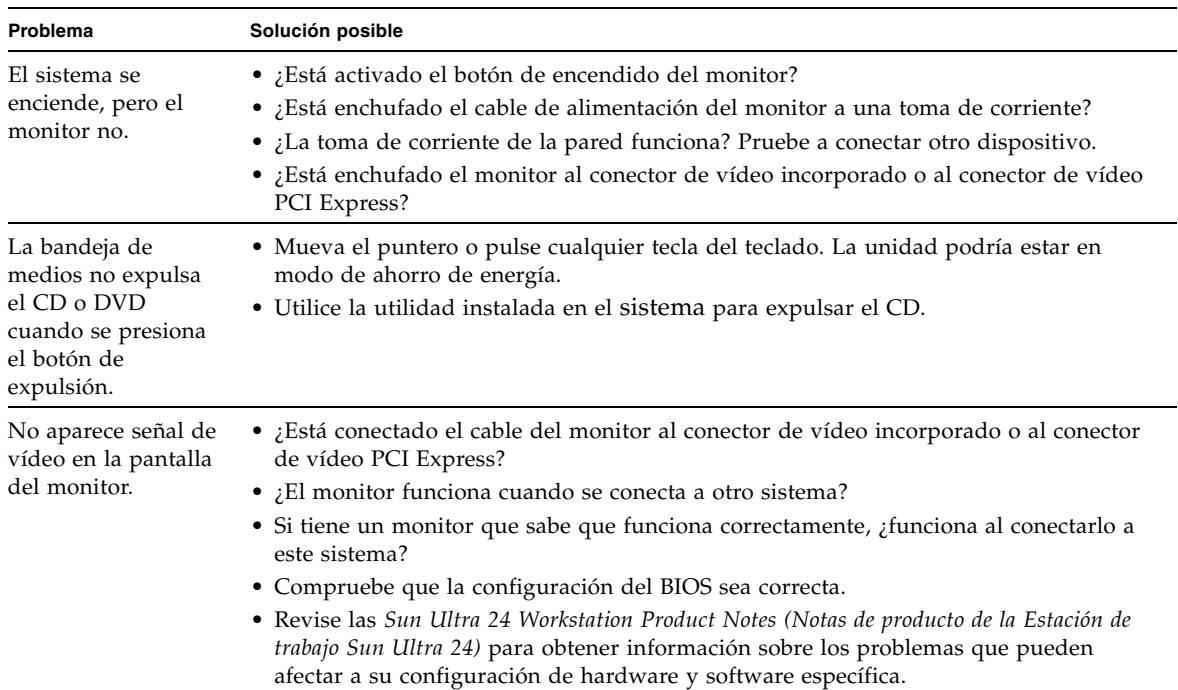

| Problema                                                                                                   | Solución posible                                                                                                    |
|----------------------------------------------------------------------------------------------------|----------------------------------------------------------------------------------------------------|
| El sistema no se<br>enciende cuando se                                                                     | Tome notas de las siguientes situaciones en caso de que necesite llamar al servicio<br>técnico:                                                                                                    |
| presiona el botón de<br>encendido del panel                                                                | • ¿Está activado el interruptor de encendido de la parte posterior del sistema<br>(consulte la FIGURA 1-3)?                                                                                                    |
| frontal.                                                                                                   | • ¿Está iluminado el LED de encendido de la parte frontal del sistema?<br>(Compruebe que el cable de alimentación esté enchufado al sistema y a una<br>fuente de alimentación con toma de tierra).                                                                                              |
|                                                                                                    | • ¿La toma de corriente de la pared funciona? Pruebe a conectar otro dispositivo.                                                                                                    |
|                                                                                                    | • ¿Escucha un pitido cuando se enciende el sistema? (Compruebe que el teclado está<br>enchufado).                                                                                                    |
|                                                                                                    | • Pruebe con otro teclado que sepa que funciona. ¿Escucha un pitido cuando conecta<br>el teclado y enciende el sistema?                                                                                                    |
|                                                                                                    | • ¿Se sincroniza el monitor en los cinco minutos posteriores al encendido?<br>(El LED verde del monitor deja de parpadear y permanece iluminado).                                                                                                    |
| El teclado o el<br>mouse no responden<br>a las acciones.                                                   | • Compruebe que el cable del teclado está enchufado a un conector USB 2.0<br>incorporado del sistema y que el mouse está enchufado a un conector USB en el<br>teclado o en el sistema.                                                                                                    |
|                                                                                                    | • Compruebe que el sistema esté encendido y que el LED de encendido frontal esté<br>iluminado.                                                                                                    |
| El sistema parece<br>estar en modo de<br>ahorro de energía,<br>pero el LED de<br>encendido no<br>parpadea. | El LED de encendido sólo parpadea cuando todos los componentes del sistema están<br>en modo de ahorro de energía. Es posible que el sistema tenga conectada una unidad<br>de cinta. Debido a que las unidades de cinta no tienen modo de ahorro de energía, el<br>LED de encendido no parpadea. |
| El sistema está<br>bloqueado: no hay                                                                       | ¿El teclado y el mouse son tipo 7? (Compruebe el modelo en la parte inferior del teclado).<br>Intente acceder al sistema desde otro sistema de la red.                                                                                                    |
| respuesta del                                                                                              |                                                                                                    |
| puntero, del teclado                                                                                       | 1. Desde una ventana de terminal, introduzca ping nombre-sistema-anfitrión.<br>2. Si no hay respuesta, inicie sesión de forma remota con otro sistema utilizando                                                                                                    |
| ni de ninguna                                                                                              | telnet o rlogin y vuelva a introducir el comando ping nombre-sistema-anfitrión.                                                                                                    |
| aplicación.                                                                                                | 3. Intente detener los procesos hasta que el sistema responda.                                                                                                    |
|                                                                                                    | Si este procedimiento no funciona:                                                                                                    |
|                                                                                                    | 1. Presione el botón de encendido para apagar el sistema.                                                                                                    |
|                                                                                                    | 2. Espere de 20 a 30 segundos y encienda el sistema.                                                                                                    |

**TABLA B-1** Procedimientos de detección de errores *(continuación)*

## <span id="page-35-0"></span>B.2 Asistencia técnica

Si los procedimientos de detección de errores de este apéndice no resuelven el problema, utilice la [TABLA B-2](#page-35-1) para obtener la información que necesitará comunicar al personal del servicio de asistencia.

La [TABLA B-3](#page-36-0) enumera los sitios web de Sun y los números telefónicos de asistencia técnica adicional. También puede consultar los sitios web reseñados en ["Direcciones](#page-6-0)  [URL sobre documentación, garantía, asistencia y formación" en la página vii](#page-6-0).

<span id="page-35-1"></span>**TABLA B-2** Información del sistema requerida por el servicio de asistencia

| Información de configuración del sistema requerida                                                        | Su información |
|----------------------------------------------------------------------------------------------------|----------------|
| Número de contrato de servicio de Sun                                                                     |                |
| Modelo de sistema                                                                                         |                |
| Sistema operativo, incluido el número de paquete<br>de servicios o el número de actualización             |                |
| Número de serie del sistema                                                                               |                |
| Periféricos conectados al sistema                                                                         |                |
| Información de la configuración del hardware,<br>incluido lo siguiente:                                   |                |
| • Tarjeta gráfica instalada<br>• Tarjetas PCI o PCI Express instaladas                                    |                |
| • Cantidad de memoria<br>• Velocidad del procesador<br>• Tipo de disco óptico                             |                |
| Su dirección de correo electrónico y número<br>telefónico y los de una persona de contacto<br>alternativa |                |
| Dirección postal donde se encuentra situado el<br>sistema                                                 |                |
| Contraseña de superusuario                                                                                |                |
| Resumen del problema y medidas que se tomaron<br>cuando surgió el problema                                |                |
| Resultado de la prueba de diagnóstico, si procede                                                         |                |
| Otra información útil                                                                                     |                |
| Dirección IP                                                                                              |                |

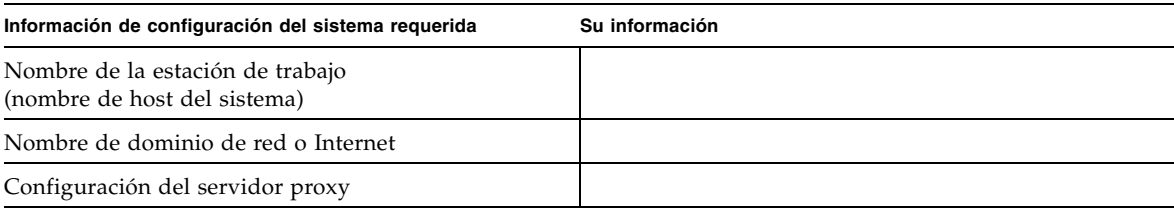

### **TABLA B-2** Información del sistema requerida por el servicio de asistencia *(continuación)*

### <span id="page-36-0"></span>**TABLA B-3** Sitios web y números telefónicos de Sun

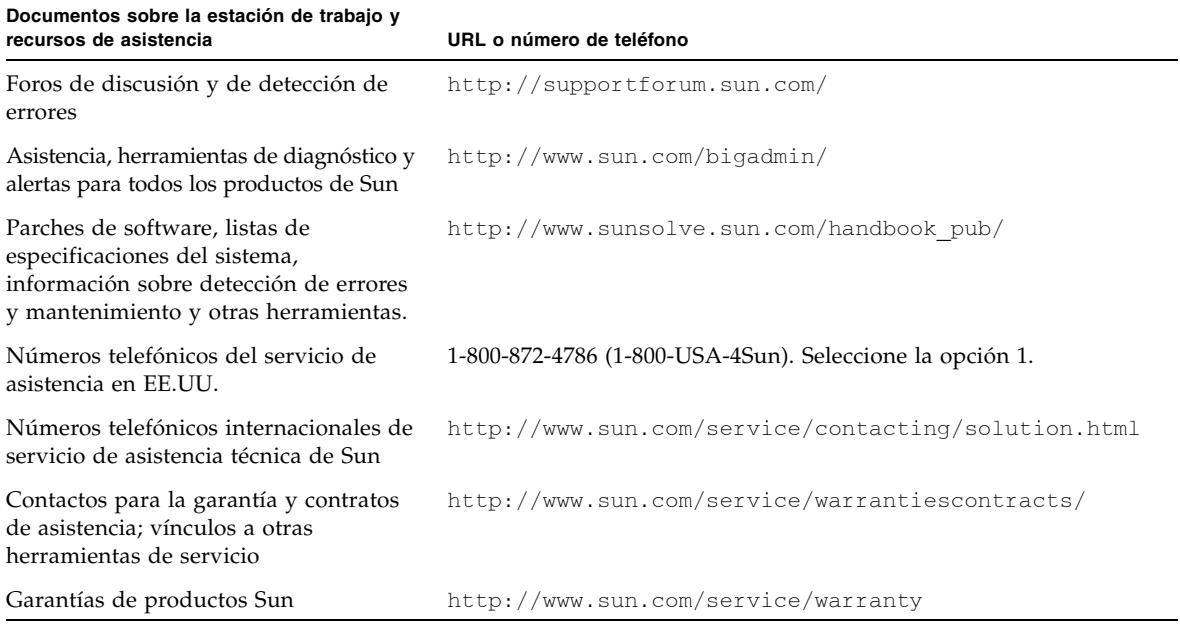

## <span id="page-38-1"></span><span id="page-38-0"></span>DVD de herramientas y controladores, sistemas operativos admitidos y especificaciones del sistema

Este apéndice contiene las secciones siguientes:

- Sección C.1, "Software del DVD de herramientas y controladores" en la [página C-2](#page-39-0)
- [Sección C.2, "Software de sistema operativo compatible" en la página C-2](#page-39-1)
- Sección C.3, "Características y especificaciones de la Estación de trabajo Sun Ultra [24" en la página C-3](#page-40-0)

Para un rendimiento y fiabilidad máximos, instale el sistema en un entorno adecuado y asegúrese de que está configurado correctamente como se explica en este documento.

### <span id="page-39-0"></span>C.1 Software del DVD de herramientas y controladores

El DVD de herramientas y controladores de la Estación de trabajo Sun Ultra 24, incluido con la estación de trabajo, contiene el software siguiente:

- Controladores adicionales para admitir los sistemas operativos preinstalados o los sistemas operativos compatibles instalados por el usuario. Consulte la *Guía del sistema operativo de la Estación de trabajo Sun Ultra 24* para obtener más información sobre la instalación de estos controladores.
- Software de diagnóstico Eurosoft PC-Check, que ofrece varias opciones de pruebas de diagnóstico para la Estación de trabajo Sun Ultra 24. Consulte el *Sun Ultra 24 Workstation Service Manual (Manual de servicio de la Estación de trabajo Sun Ultra 24)*  para obtener más información.
- La utilidad Erase Primary Boot Hard Disk para borrar el sistema operativo preinstalado.
- Utilidad XpReburn para agregar controladores a un CD de instalación de Windows existente.
- Utilidad 2003Reburn para agregar controladores a un CD de instalación de Windows 2003 existente.
- Open DOS.

## <span id="page-39-1"></span>C.2 Software de sistema operativo compatible

El SO Solaris 10 8/07 está preinstalado en la Estación de trabajo Sun Ultra 24. No se admiten las versiones anteriores del SO Solaris.

Esta estación de trabajo también admite los siguientes sistemas operativos (o versiones posteriores):

- Solaris 10 8/07
- Red Hat Enterprise Linux 4 WS Update 5, 32 bits y 64 bits
- Red Hat Enterprise Linux 5 Client Update 0, 32 bits y 64 bits
- SUSE Linux Enterprise Desktop 10 (SP 1), sólo 64 bits
- SUSE Linux Enterprise Server 9 (SP 3), sólo 64 bits
- Windows XP SP2, 32 bits y 64 bits (certificado WHQL)
- Windows 2003 Enterprise Server R2 SP2, 32 bits y 64 bits (certificado WHQL)
- Windows Vista Ultimate, 32 bits y 64 bits (certificado WHQL)

Para obtener una lista actualizada de los sistemas operativos admitidos, vaya a http://www.sun.com/ultra24.

Puede solicitar Red Hat Enterprise Linux WS o SUSE Linux Enterprise Desktop para la Estación de trabajo Sun Ultra 24 a Sun en http://wwws.sun.com/software/linux/index.html.

Siga las instrucciones de instalación suministradas con los sistemas operativos. La *Guía del sistema operativo de la Estación de trabajo Sun Ultra 24* contiene información e instrucciones sobre la instalación de controladores para los sistemas operativos admitidos.

### <span id="page-40-0"></span>C.3 Características y especificaciones de la Estación de trabajo Sun Ultra 24

### <span id="page-40-2"></span><span id="page-40-1"></span>C.3.1 Componentes del sistema y características

[TABLA C-1](#page-40-2) muestra los componentes clave del sistema.

| Componente                   | Descripción                                                                                                    |
|------------------------------|----------------------------------------------------------------------------------------------------|
| <b>CPU</b>                   | • Un procesador Intel Core 2 Duo/Quad<br>• Frecuencias de procesador: 2,0 GHz y más rápidas<br>• Caché de nivel 2 desde 4 MB a 8 MB por procesador                                                |
| Memoria                      | $\bullet$ Cuatro ranuras DIMM<br>• Admite módulos DIMM ECC sin búfer y DDR2-667 sin<br>búfer de 512 MB, 1 GB y 2 GB (consulte la Sección C.3.2,<br>"Configuraciones de memoria" en la página C-4) |
| Soporte de<br>almacenamiento | DVD-ROM o DVD Dual                                                                                                    |
| Unidades de disco<br>duro    | Hasta cuatro unidades de disco SATA-II                                                                                                    |
| Fuente de<br>alimentación    | Unidad de fuente de alimentación de 530 W                                                                                                    |

**TABLA C-1** Componentes de la Estación de trabajo Sun Ultra 24

| Componente                                                                                                    | Descripción                                                                                                    |
|----------------------------------------------------------------------------------------------------|----------------------------------------------------------------------------------------------------|
| $E/S$ de red                                                                                                    | Controlador Gigabit Ethernet 10/100/1000BASE-T incorporado<br>con un conector RJ45 en el panel posterior                                                                                                    |
| Vídeo                                                                                                    | Tarjeta gráfica Quadro de NVIDIA en la ranura PCI-E x16 2                                                                                                    |
| PCI-E E/S y PCI<br>E/S<br>(consulte la<br>Sección C.3.3,<br>"Ranuras de<br>expansión PCI-E y<br>PCI" en la<br>página C-5) | • Dos ranuras PCI Express x16<br>• Dos PCI de 33 MHz y 32 bits en PCI-E I/O y PCI I/O<br>Una ranura mecánica PCI Express x8 (eléctrica x4)<br>Una ranura PCI Express x1                                                                                                    |
| Otras $E/S$                                                                                                    | • Seis conectores USB 2.0 (dos en la parte frontal y cuatro en la<br>parte posterior de la estación de trabajo)<br>• Dos conectores IEEE 1394 en el panel frontal<br>• Seis conectores de audio en el panel posterior (alineados en dos<br>filas de tres)<br>• Toma de micrófono en los paneles frontal y posterior<br>• Toma de auriculares en el panel frontal |
|                                                                                                    |                                                                                                    |

**TABLA C-1** Componentes de la Estación de trabajo Sun Ultra 24 *(continuación)*

### <span id="page-41-0"></span>C.3.2 Configuraciones de memoria

La [TABLA C-2](#page-41-1) muestra las configuraciones de memoria posibles para la Estación de trabajo Sun Ultra 24.

El sistema requiere que se instalen los módulos DIMM ECC DDR2-667/800 sin búfer por pares (excepto en la configuración básica de 512 MB). Puede comprar paquetes de módulos DIMM en http://store.sun.com.

Las ranuras DIMM están numeradas desde DIMM 0 (más próxima a la CPU) hasta DIMM 3 (más alejada de la CPU). Debe colocar los módulos DIMM en el orden siguiente: DIMM ranura 1 (negro), DIMM ranura 3 (negro), DIMM ranura 0 (azul) y DIMM ranura 2 (azul).

<span id="page-41-1"></span>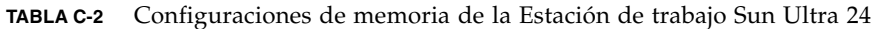

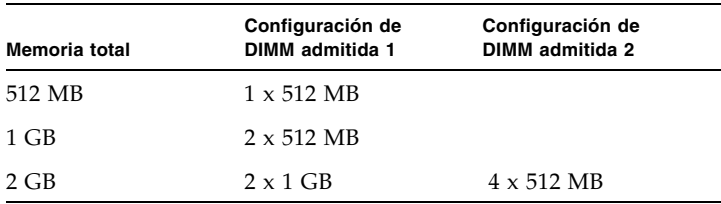

| Memoria total | Configuración de<br>DIMM admitida 1    | Configuración de<br>DIMM admitida 2 |
|---------------|----------------------------------------|-------------------------------------|
| 3 GB          | $2 \times 1$ GB<br>$2 \times 512$ MB   |                                     |
| 4 GB          | $2 \times 2$ GB                        | $4 \times 1$ GB                     |
| 5 GB          | $2 \times 2$ GB y<br>$2 \times 512$ MB |                                     |
| 6 GB          | $2 \times 2$ GB y<br>$2 \times 1$ GB   |                                     |
| 8 GB          | $4 \times 2$ GB                        |                                     |

**TABLA C-2** Configuraciones de memoria de la Estación de trabajo Sun Ultra 24

### <span id="page-42-0"></span>C.3.3 Ranuras de expansión PCI-E y PCI

<span id="page-42-1"></span>La [TABLA C-3](#page-42-2) muestra las características de las ranuras de expansión PCI-E y PCI disponibles.

<span id="page-42-2"></span>**TABLA C-3** Ranuras de expansión internas

| Ranura       | Tipo de conector                                       | Longitud | Altura | Descripción                                                                                                   | Posición |
|--------------|--------------------------------------------------------|----------|--------|----------------------------------------------------------------------------------------------------|----------|
| $\Omega$     | Lamina de<br>cubierta, sin ranura                      | n/d      | n/d    | Ranura libre.                                                                                                 | Superior |
| $\theta$     | Ranura PCI-E x16                                       | x16      |        | Completa Para acelerador de gráficos NVS 290,<br>FX 570, FX 1700 o FX4600 (secundario).                       | Superior |
| $\mathbf{1}$ | Ranura PCI-E x1                                        | x1       |        | Completa No se utiliza para aceleradores gráficos.<br>Indicado para tarjetas de expansión PCI-E,<br>como NIC. | Segunda  |
| 2            | Ranura PCI-E x16<br>(salida gráfica<br>predeterminada) | x16      |        | Completa Para acelerador de gráficos NVS 290, FX<br>570, FX 1700, FX4600 o FX5600 (primario).                 | Tercera  |
| $\Omega$     | PCI de 33 MHz y 32 bits                                | Completa |        | Completa Admite tarjetas PCI de 64 bits, aunque las<br>tarjetas funcionan en modo de 32 bits.                 | Superior |
| $\mathbf{1}$ | PCI de 33 MHz y 32 bits                                | Completa |        | Completa Admite tarjetas PCI de 64 bits, aunque las<br>tarjetas funcionan en modo de 32 bits.                 | Inferior |
| 3            | Ranura mecánica PCI-E x8 x8<br>(eléctrica x4)          |          |        | Completa No se utiliza para tarjetas gráficas. Indicado<br>para tarjetas de expansión PCI-E, como NIC.        | Inferior |

### <span id="page-43-2"></span><span id="page-43-0"></span>C.3.4 Especificaciones físicas

La [TABLA C-4](#page-43-2) muestra las especificaciones físicas de la Estación de trabajo Sun Ultra 24.

**TABLA C-4** Especificaciones físicas de la Estación de trabajo Sun Ultra 24

| Especificación                         | Imperial     | Métrico           |
|----------------------------------------|--------------|-------------------|
| Anchura                                | $7.9$ pulg.  | $200 \text{ mm}$  |
| Profundidad                            | $18,5$ pulg. | 470 mm            |
| Altura                                 | 17,1 pulg.   | 435 mm            |
| Peso (máximo,<br>incluido el embalaje) | 43,7 libras  | $19,8 \text{ kg}$ |

### <span id="page-43-1"></span>C.3.5 Especificaciones de alimentación

La potencia continua máxima de la Estación de trabajo Sun Ultra 24 es de 530 W.

La [TABLA C-5](#page-43-3), la [TABLA C-6](#page-43-4) y la [TABLA C-7](#page-43-5) muestran las especificaciones de alimentación adicionales del sistema.

<span id="page-43-3"></span>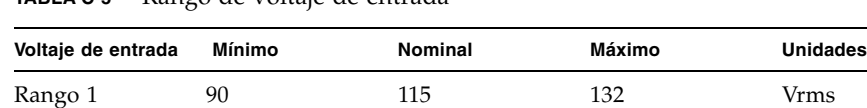

Rango 2 180 230 264 Vrms

**TABLA C-5** Rango de voltaje de entrada

<span id="page-43-4"></span>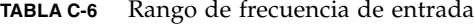

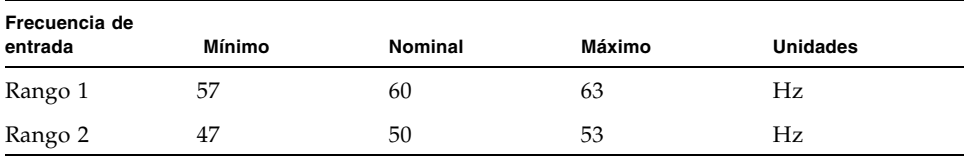

#### <span id="page-43-5"></span>**TABLA C-7** Intensidad de entrada

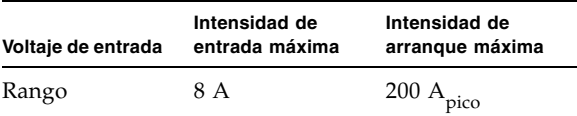

### <span id="page-44-0"></span>C.3.6 Especificaciones medioambientales

La [TABLA C-8](#page-44-1) muestra las especificaciones medioambientales de la Estación de trabajo Sun Ultra 24.

| Especificación                                             | Estado               | Imperial                                                          | Métrico                                                        |
|------------------------------------------------------------|----------------------|-------------------------------------------------------------------|----------------------------------------------------------------|
| Humedad                                                    | En<br>funcionamiento | 7%-93% de HR sin condensación,<br>100,4 °F máx. termómetro húmedo | 7%–93% de HR sin condensación,<br>38 °C máx, termómetro húmedo |
|                                                            | Apagada              | 93% de HR sin condensación,<br>109,4 °F máx. termómetro húmedo    | 93% de HR sin condensación,<br>43 °C máx, termómetro húmedo    |
| Vibración                                                  | En<br>funcionamiento | $0,25$ G en todos los ejes, 5–500 Hz<br>senoidal                  |                                                                |
|                                                            | Apagada              | $1,2$ G en todos los ejes, 5–500 Hz<br>senoidal                   |                                                                |
| Impacto                                                    | En<br>funcionamiento | 4,5 G, 11 mseg semisenoidal                                       |                                                                |
| Temperatura                                                | En<br>funcionamiento | 41 °F a 95 °F                                                     | 5 °C a 35 °C                                                   |
|                                                            | Apagada              | $-40$ °F a 149 °F                                                 | $-40$ °C a 65 °C                                               |
| Intervalo de<br>temperatura<br>máxima de<br>funcionamiento |                      | $-1,8$ °F por cada 985 pies de altitud                            | $-1$ °C por cada 300 m de altitud                              |
| Altitud                                                    | En<br>funcionamiento | máx. 9.843 pies                                                   | máx. 3.000 m                                                   |
|                                                            | Apagada              | máx. 39.370 pies                                                  | máx. 12.000 m                                                  |

<span id="page-44-1"></span>**TABLA C-8** Especificaciones medioambientales de la Estación de trabajo Sun Ultra 24